Le Serveur de Communication IceWarp

# Guide de sécurité

Version Deep Castle 2 (v13.0)

Ice*Warp*®

Mars 2022

*© IceWarp France / DARNIS Informatique* Toute reproduction interdite sans accord d'IceWarp France

# **Sommaire**

### Guide de sécurité

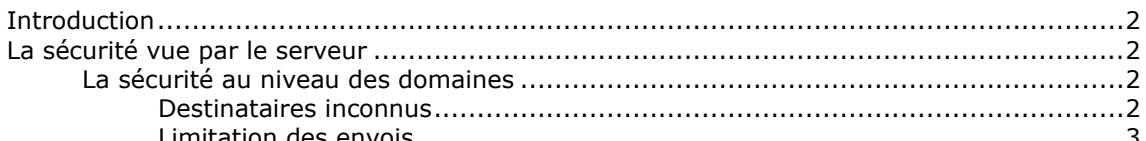

 $\mathbf i$ 

 $\overline{\mathbf{2}}$ 

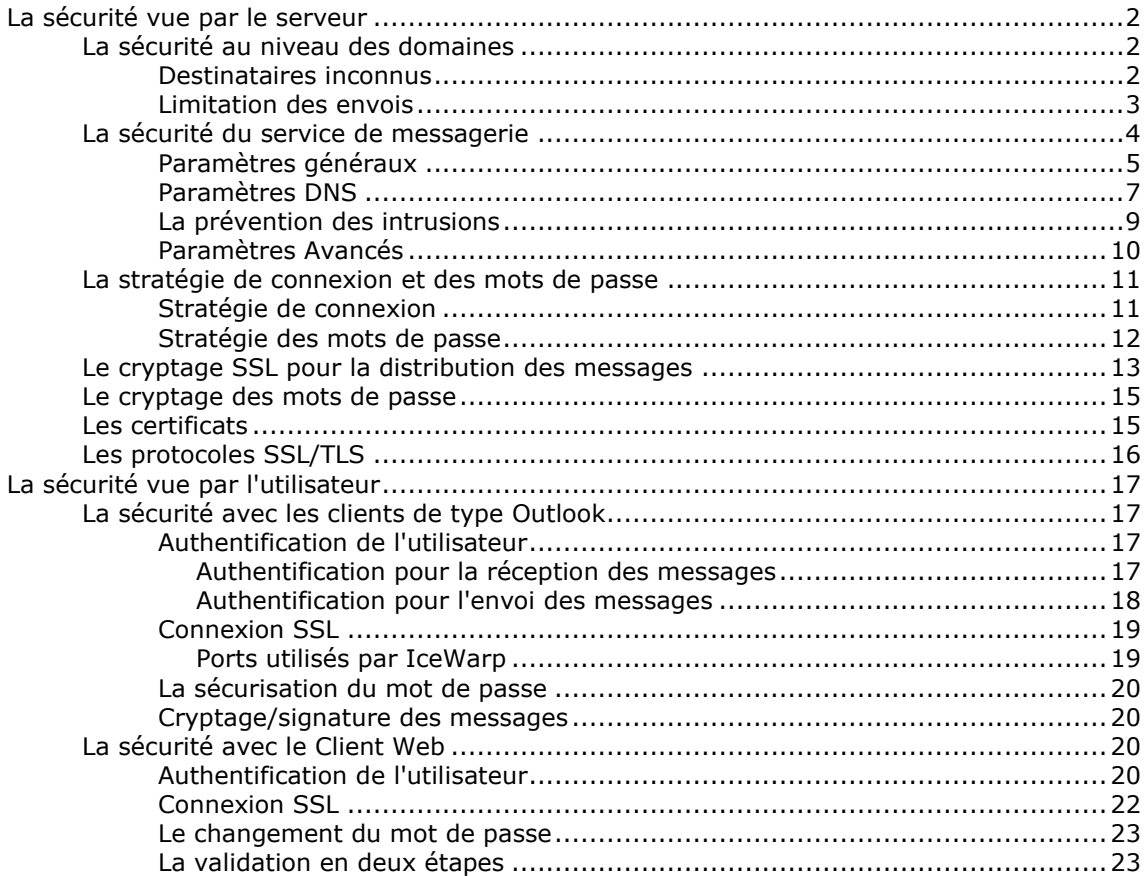

# <span id="page-2-0"></span>**Guide de sécurité**

# <span id="page-2-1"></span>Introduction

L'objectif de ce document est de présenter les règles de sécurité qui peuvent être mises en œuvre sur le serveur IceWarp. Les règles de sécurité ont pour objectif de protéger le serveur vis à vis du réseau (confidentialité, déni de service, blacklistage par les autres serveurs...) et de protéger les utilisateurs (confidentialité, virus, Spams...).

Il donne des règles et des conseils de mise en œuvre, il est destiné à l'administrateur du serveur pour qu'il configure son serveur et qu'il donne aux utilisateurs les directives de configuration de leur client de messagerie.

Nous ne traitons ici que de la messagerie asynchrone (protocoles SMTP, POP et IMAP) par opposition à la messagerie instantanée.

Les mécanismes Anti-Virus et Anti-Spam font aussi partie de la sécurité du serveur mais sont traités dans des documents spécifiques.

Des documents complémentaires sont téléchargeables sur

- Le site [www.icewarp.fr](http://www.icewarp.fr/) (télécharger -> Documentation).
- Le site [support.icewarp.fr](http://support.icewarp.fr/) (base de connaissances et [en particulier](https://support.icewarp.fr/index.php?_m=knowledgebase&_a=view&parentcategoryid=59) la sécurité)

Consulter en particulier le document sur la [configuration de l'anti-spam.](http://www.icewarp.fr/download/guides/IceWarp%20-%20V12%20-%20Parametrage%20AntiSpam.pdf)

# <span id="page-2-2"></span>La sécurité vue par le serveur

# <span id="page-2-3"></span>La sécurité au niveau des domaines

### <span id="page-2-4"></span>Destinataires inconnus

Dans le menu Gestion -> Domaines et Comptes -> <domaine> -> onglet Options il y a la fenêtre suivante :

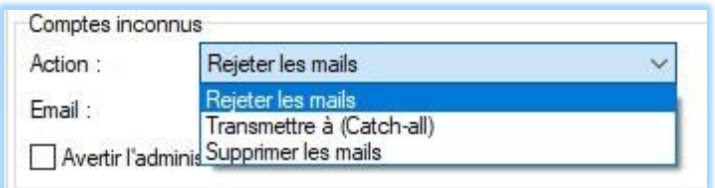

Qui permet de traiter les comptes qui ne sont pas connus du domaine.

- "**Rejeter les mails**" est conseillé.

- "**Catch all**" est dangereux en cas d'attaque par des alias aléatoires.

- "**Supprimer**" ne permet pas à l'expéditeur de savoir que son message n'a pas été reçu mais évite du trafic inutile en cas d'attaque.

### <span id="page-3-0"></span>Limitation des envois

La limitation du nombre d'envois effectué par chaque utilisateur peut avoir des raisons contractuelles mais c'est aussi une façon de se protéger contre le relayage involontaire si un mot de passe a été trouvé par un spammeur.

Les limites peuvent être placées :

- Au niveau du domaine, onglet "Limites" du domaine dans le groupe "Domaine" : "Nombre maximum d'envois par jour". Cette limite est prédominante sur les autres limites.
- Au niveau des utilisateurs pour tout le domaine, onglet "Limites" du domaine dans le groupe "Utilisateurs" : "Nombre maximum d'envois par jour"
- Au niveau de chaque utilisateur : onglet "Limites" du compte : "Nombre maximum d'envois (/jour)". Cette limite est prédominante sur la limite utilisateur définie au niveau du domaine.

La valeur 0 indique qu'il n'y a pas de limite.

Ces limites ne s'appliquent qu'aux emails envoyés vers l'extérieur mais seules les "Client session" sont comptabilisées.

Cela signifie que si un message contient plusieurs destinataires du même domaine, ils ne seront comptés qu'une seule fois.

Le compteur qui comptabilise ce nombre est accessible par la console d'administration dans Etat -> Statistiques comptes -> onglet Liste -> "# envoyés extérieur".

Les envois à une liste de diffusion ne sont pas comptabilisés, il est donc important de sécuriser les listes [\(Voir la FAQ\)](http://support.icewarp.fr/index.php?_m=knowledgebase&_a=viewarticle&kbarticleid=363).

Il peut être aussi intéressant de limiter le nombre de destinataires par email dans Email -> Général -> Avancé -> "Nb. max de destinataires pour un email entrant" dont la valeur par défaut est 32768.

Il s'agit de contrôler le nombre de commandes 'RCPT TO:' autorisées dans une session serveur SMTP. Ce réglage s'applique à tout le serveur (tous les domaines et tous les comptes).

# <span id="page-4-0"></span>La sécurité du service de messagerie

Ces options permettent de se protéger contre l'utilisation intempestive du serveur par des utilisateurs mal intentionnés et contre des attaques de type "déni de service" qui visent à rendre le serveur inopérant en le saturant de fausses demandes.

Remarque : Le relayage consiste à recevoir un message de l'extérieur (par SMTP ou POP) et à le retransmettre vers un serveur distant (c'est à dire que le destinataire n'est pas local) par SMTP.

**L'anti relayage** : des spammeurs (ou autres...) cherchent à utiliser le serveur comme relais pour envoyer leurs mails ce qui peut avoir comme conséquence de faire passer votre serveur pour un émetteur de Spams et peut conduire à le faire mettre en liste noire. Le moyen le plus sûr pour éviter le relayage intempestif est de n'accepter que les expéditeurs authentifiés.

**Le contrôle de l'expéditeur** : ceci s'effectue en contrôlant l'adresse IP de l'expéditeur et son nom de domaine (listes noires, rDNS, SPF...).

**La prévention des intrusions** : les tentatives provenant d'une adresse IP peuvent être limitées de façon à rejeter au plus vite les connexions dont on pense qu'elles sont abusives.

Il faut noter que la principale protection du serveur repose sur le couple **utilisateur/mot de passe**. Il est donc extrêmement important que ces informations soient confidentielles et impossible à deviner (rejeter les couples trop standards de type admin/admin ou administrateur/password...). La stratégie [des mots de passe](#page-12-0) aide à définir des mots de passe difficiles à casser.

Le schéma ci-dessous résume les cas où le relayage est autorisé et les cas où il ne l'est pas :

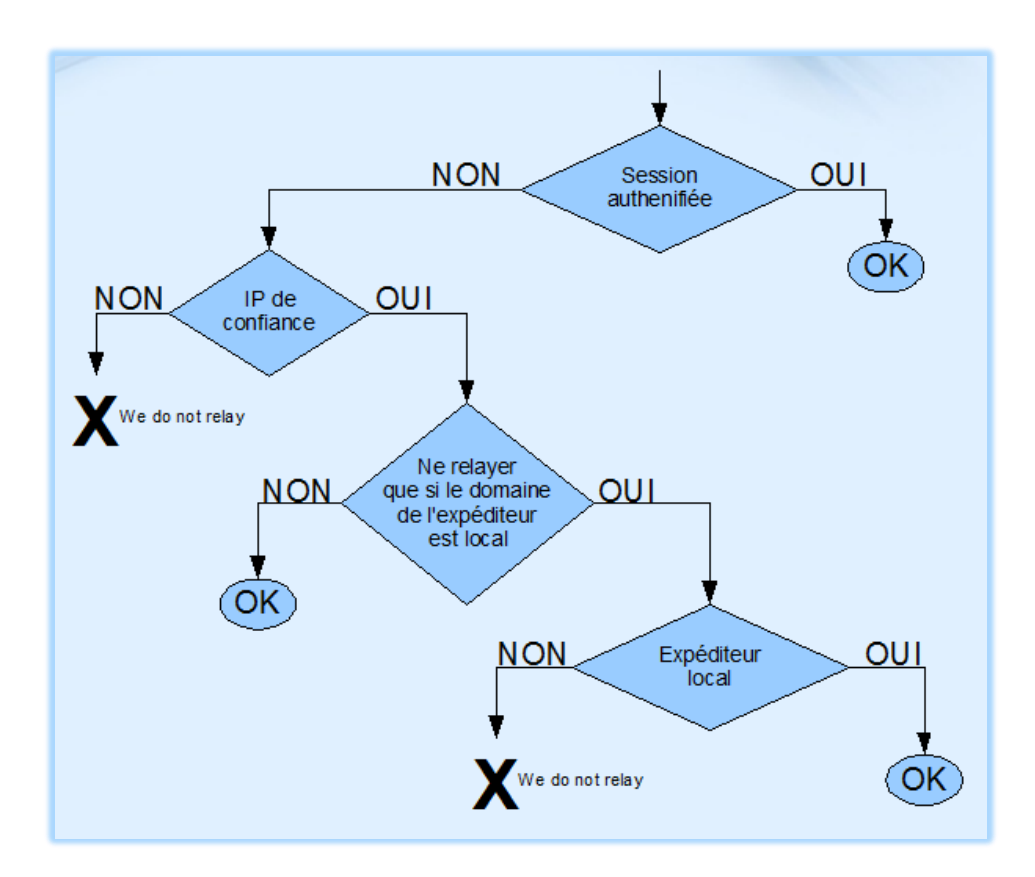

# <span id="page-5-0"></span>Paramètres généraux

Ces paramètres sont accessibles dans le menu Email -> Sécurité -> onglet Général :

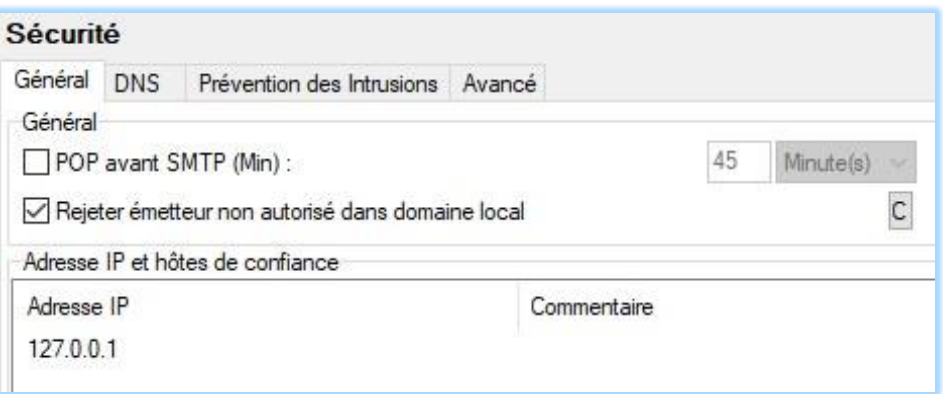

Pour la sécurité, le relayage est implicitement contrôlé, ceci oblige l'émetteur à se faire accepter par au moins une des méthodes suivantes :

• **Authentification** de l'échange SMTP par un couple nom d'utilisateur/mot de passe. Il suffit de donner les références du compte POP si les serveurs POP et SMTP sont identiques, sinon, il faut donner les références du compte SMTP (dans le client).

- **POP authentifié** moins de n minutes avant l'envoi SMTP (ce mécanisme marche si le serveur SMTP est le même que le serveur POP/IMAP). Il faut que l'option "**POP avant SMTP (Min)**" soit cochée dans l'écran ci-dessus. C'est une méthode **dangereuse** car elle ouvre une porte de relayage sur la machine de l'émetteur pendant un temps important.
- Faire partie des **émetteurs de confiance** qui sont listés dans la fenêtre "Adresse IP et hôtes de confiance". On peut y placer les clients du réseau local (par ex : 192.168.\*.\*).

Le non respect de l'authentification se traduit dans le journal SMTP par un message d'erreur du type: *550 5.7.1 <user1@domaine1>... we do not relay <user2@domaine2>*

L'option "**Rejeter l'émetteur non autorisé dans domaine local**" impose à tout compte reconnu comme local (l'adresse mail utilise un domaine local) de s'identifier même si le destinataire est local. Cette option est **fortement conseillée**, elle assure que tous les utilisateurs locaux utilisent l'authentification SMTP. Le non respect de cette règle provoque l'erreur :

*550 5.7.1 <user1@domaine1> Access to < user2@domaine2> not allowed*

La liste des **Adresses IP et hôtes de confiance** doit contenir au minimum, l'adresse interne du serveur (127.0.0.1 - pour le Client Web). Il faut rajouter les adresses des sites qui envoient des messages mais qui ne peuvent pas s'authentifier : cela arrive quelquefois pour des automates d'émission qui ne prévoient pas de mémoriser un compte valide et son mot de passe.

#### La **configuration conseillée** est la suivante :

- pour le **serveur** (voir l'écran ci-dessus), cocher uniquement l'option : **Rejeter émetteur non autorisé...**
- pour le client **type Outlook**, positionner systématiquement **l'authentification SMTP**. Même si elle n'est pas forcément nécessaire, cela évitera des problèmes de connexion.

# <span id="page-7-0"></span>Paramètres DNS

Ces paramètres sont accessibles dans le menu Email -> Sécurité -> onglet DNS :

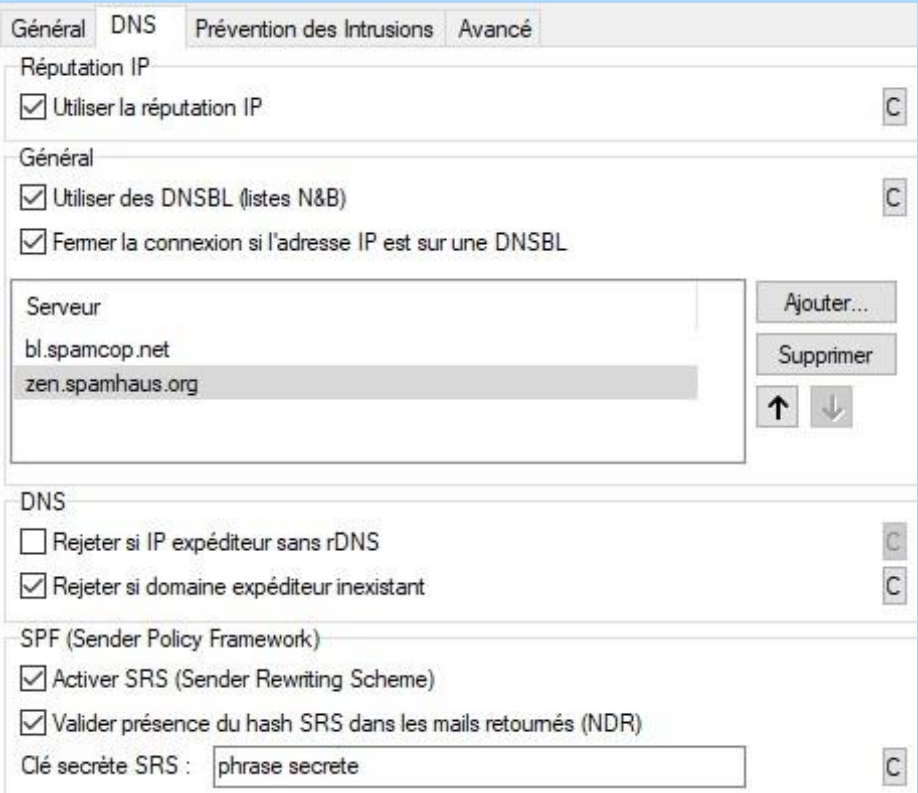

Les options indiquées dans l'écran ci-dessus sont conseillées.

L'option "**Utiliser la réputation IP**" est une extension de "Anti-Spam Live". La réputation de l'IP est vérifiée par des serveurs externes.

Ne valider cette fonction que si Anti-Spam Live est aussi validé (Dans la console d'administration -> Anti-Spam -> Anti-Spam Live). Sinon, le serveur ne sera pas joignable.

Le test dans le journal SMTP est inscrit de cette façon : "Anti-Spam Live IP reputation: Accepted...". Il peut être aussi "Blacklisted" ou "Greylisted".

L'objectif des **DNSBL** est de rejeter l'expéditeur dont l'origine est dans des listes noires de domaines. Il faut indiquer deux ou trois serveurs au maximum pour ne pas pénaliser les temps d'accès.

Le rejet des adresses IP non prévues pour le domaine (**expéditeur sans rDNS**) peut être coché, mais si certains domaines n'ont pas de rDNS et doivent quand même être acceptés, il faut alors les mettre en contournement. La détection de ce cas se traduit par un message SMTP du type :

*501 5.7.1 <astigmatismslnc63@a1-med.de>... Sender IP must resolve*

Certains domaines d'expéditeurs ne correspondent à aucune adresse IP. Seuls des spammeurs utilisent ce genre de domaines, il est donc conseillé de cocher l'option "**Rejeter si domaine expéditeur inexistant"**. La détection de ce cas se traduit par un message SMTP du type :

*501 5.7.1 <root@ds130.ptyhost.com>... Sender domain must exist*

**L'option SPF** qui n'autorise que les IP explicitement autorisées à émettre pour le domaine peut être validée dans le menu anti Spam.

La **fonction SRS** permet l'utilisation par le destinataire de la fonction SPF. Elle n'est pas comprise par tous les serveurs. Si un serveur est dans ce cas, plutôt que de supprimer l'option, il vaut mieux le placer dans la table de contournement associée. La clé secrète est une chaîne de caractères quelconque.

Valider la présence du **hash SRS** permet de rejeter des retours d'erreurs qui ne nous sont pas destinés. La détection de ce cas se traduit par un message SMTP de ce type :

*550 5.7.1 <> Access to <expediteur> not allowed [SPF-SRS]*

Tous ces contrôles ne s'effectuent toutefois que si l'expéditeur n'est pas authentifié. Si l'expéditeur est authentifié, le domaine est toujours accepté.

# <span id="page-9-0"></span>La prévention des intrusions

Les tentatives provenant d'une adresse IP peuvent être limitées de façon à rejeter au plus vite les connexions dont on pense qu'elles sont abusives.

Ces paramètres sont accessibles dans le menu Email -> Sécurité -> onglet Prévention des intrusions :

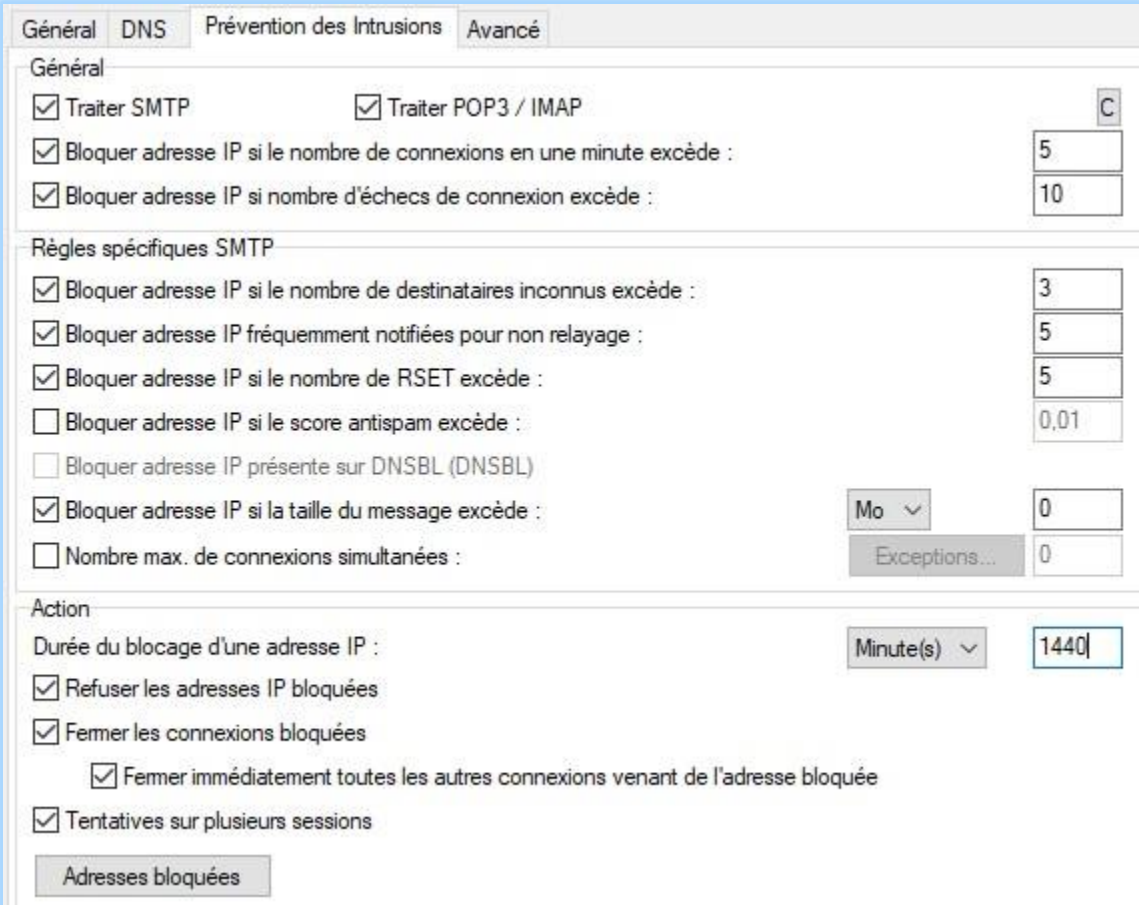

#### Les **options indiquées dans l'écran ci-dessus sont conseillées**.

La prévention des intrusions peut être activée sur les protocoles POP3 et IMAP. C'est une option utile, des attaques sur ces deux protocoles sont en effet courantes.

Cette option provoque une erreur de type : *421 4.0.0 Intrusion prevention active for [192.168.0.229]*

# <span id="page-10-0"></span>Paramètres Avancés

Ces paramètres sont accessibles dans le menu Serveur de messagerie -> Sécurité -> onglet Avancé :

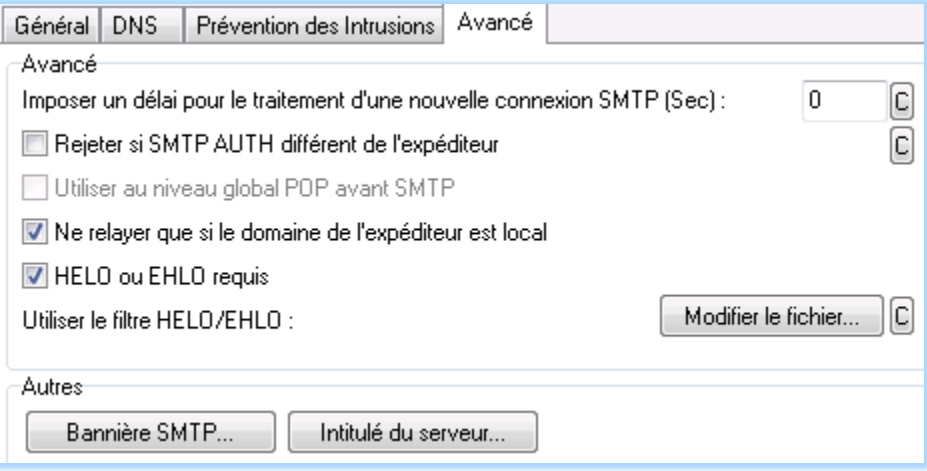

- Le **délai** pour le traitement d'une nouvelle connexion peut s'avérer nécessaire si des attaques en déni de service apparaissent. Il n'est en général pas utile.
- "**Rejeter si SMTP AUTH différent de l'expéditeur**" : cette option permet de rejeter un expéditeur qui s'authentifie avec un compte différent de son adresse mail ; autrement dit, l'adresse mail de l'expéditeur est différente de l'adresse mail du compte d'authentification. Cette option impose plus de cohérence aux adresses mail mais n'apporte pas une sécurité supplémentaire très importante. Il provoque une erreur du type :

*501 5.7.1 <user@domaine.com>... Permission denied*

- "**Ne relayer que si le domaine de l'expéditeur est local**", cette option n'a d'effet que si l'expéditeur n'est pas authentifié. Il est conseillé de la cocher.
- "**Utiliser le filtre HELO ou EHLO**" permet de rejeter ou accepter certains serveurs de messagerie. La syntaxe du fichier est donnée dans la fenêtre. Le message n'est bloqué qu'après réception de l'adresse de l'expéditeur ce qui permet de mettre un contournement sur cette adresse.

# <span id="page-11-0"></span>La stratégie de connexion et des mots de passe

Ces contrôles sont accessibles par le menu Domaines et comptes -> Stratégies. Ils permettent de renforcer la sécurité d'accès des utilisateurs au serveur.

# <span id="page-11-1"></span>Stratégie de connexion

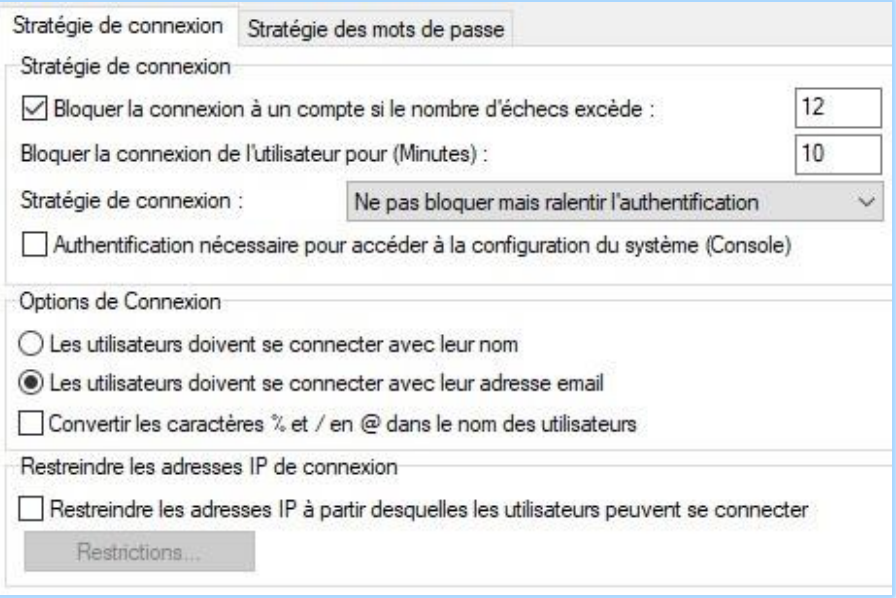

Le **blocage des comptes** permet d'éviter la recherche automatique des mots de passe par des robots mais il faut bien expliquer aux utilisateurs les conséquences d'un oubli.

Le **nombre d'échec** pour le blocage des comptes doit être supérieur au nombre d'échecs indiqué pour le [blocage des IP, voir ici](#page-9-0) (nombre d'échecs de connexion), car il vaut mieux en général bloquer l'IP que l'expéditeur.

"**Authentification nécessaire** pour accéder à la configuration du système" peut être utile s'il y a beaucoup d'administrateurs.

**Connexion avec l'adresse mail** (plutôt qu'avec le nom seul) : cette option évite des erreurs de connexion. Elle s'applique aussi bien à l'authentification POP qu'à l'authentification SMTP. Elle s'applique aussi au Client Web (sauf spécification contraire dans GroupWare -> Client Web).

## <span id="page-12-0"></span>Stratégie des mots de passe

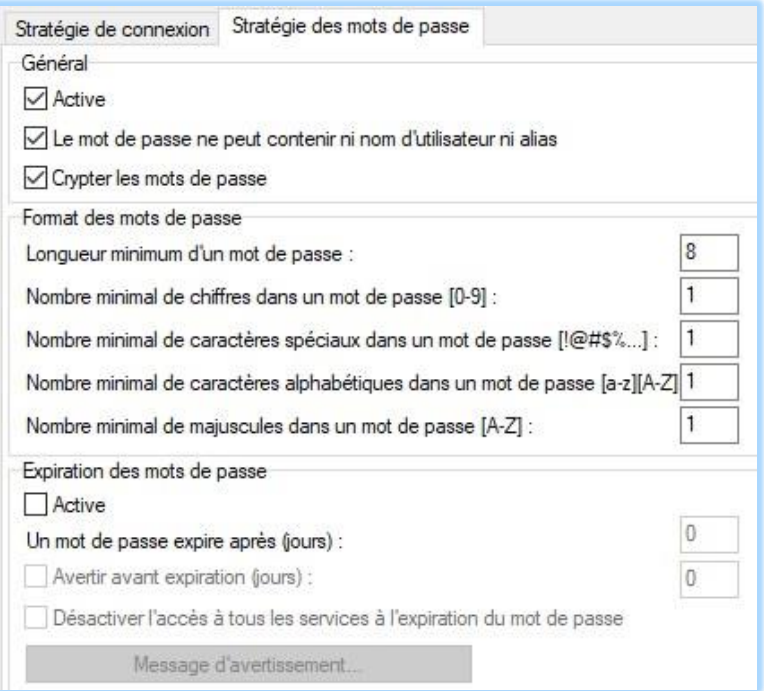

Le contrôle des mots de passe est indispensable car ceux-ci constituent le cœur de la sécurité du système. Il faut cependant trouver un compromis entre la "**dureté**" des mots de passe et son acceptation par les utilisateurs. C'est donc une politique à déterminer et à expliquer aux utilisateurs.

Le **cryptage** des mots de passe : ils ne sont pas cryptés en standard, ils sont donc en clair dans la base de données et consultables par les administrateurs du système. Si ces informations ne sont pas suffisamment protégées, il peut être plus sûr de les crypter (le cryptage est toutefois réversible).

Pour **illustrer les risques**, sachez qu'un certain nombre de robots essayent systématiquement une série de couples de cette façon sur le port POP3 :

*216.127.170.50 [08A0] 00:00:03 Connected 216.127.170.50 [08A0] 00:00:03 >>> +OK secosys.dnsalias.org IceWarp 10.1.2 POP3 ... 216.127.170.50 [08A0] 00:00:03 <<< USER admin 216.127.170.50 [08A0] 00:00:03 >>> +OK admin 216.127.170.50 [08A0] 00:00:03 <<< PASS \*\*\*\*\*\*\*\* 216.127.170.50 [08A0] 00:00:06 >>> -ERR Unknown user or incorrect password 216.127.170.50 [08A0] 00:00:06 <<< 216.127.170.50 [08A0] 00:00:06 >>> -ERR Command unrecognized: "" 216.127.170.50 [08A0] 00:00:06 >>> -ERR Command unrecognized: "" 216.127.170.50 [08A0] 00:00:06 Disconnected*

Lorsqu'un couple est découvert, il suffit de se servir du serveur comme relais pour envoyer des Spams.

# <span id="page-13-0"></span>Le cryptage SSL pour la distribution des messages

Cette option est accessible dans Email -> Général -> onglet Avancé.

Il s'agit ici de la **connexion entre IceWarp et le serveur distant** ("Client session") et non de la connexion entre l'utilisateur et le serveur, cette dernière est traitée dans le chapitre sur la sécurité vue de l'utilisateur.

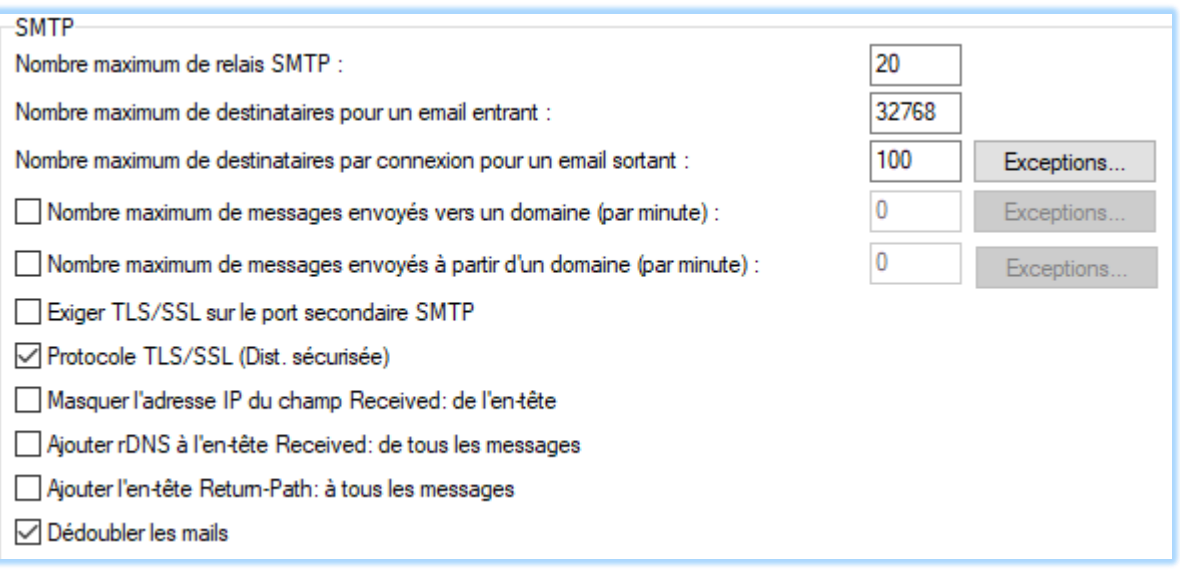

Si la case "Protocole TLS/SSL" est cochée, IceWarp essaye de créer un dialogue crypté avec le serveur destinataire protégeant ainsi le contenu des messages contre l'écoute et l'intrusion. Si le distant ne peut établir la connexion SSL, elle est établie en mode normal. **Cette option est fortement conseillée**.

Un certificat qui n'a pas pu être vérifié pendant l'échange SMTP se traduit par un message du type :

*Client session SSL: Not verified (6) - proceed anyway*

mais l'échange est quand même crypté.

**Note** : il faut que "Activer SSL/TLS" soit coché dans Système -> Avancé -> onglet Protocole.

Il est possible de forcer le mode de fonctionnement par protocole dans Système -> Services -> onglet SmartDiscover :

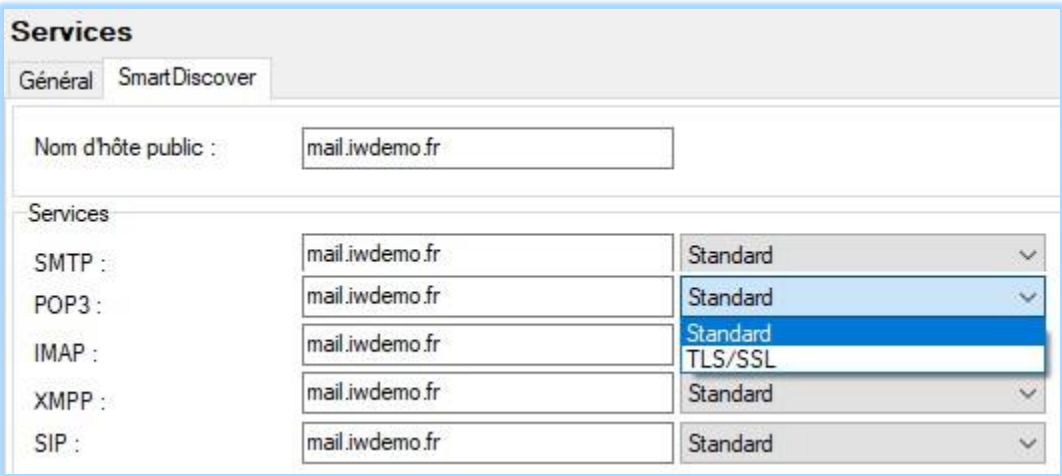

Dans ce même onglet, il est préférable de mettre tous les services en mode https (vérifier que le certificat est valide pour le serveur de l'URL) :

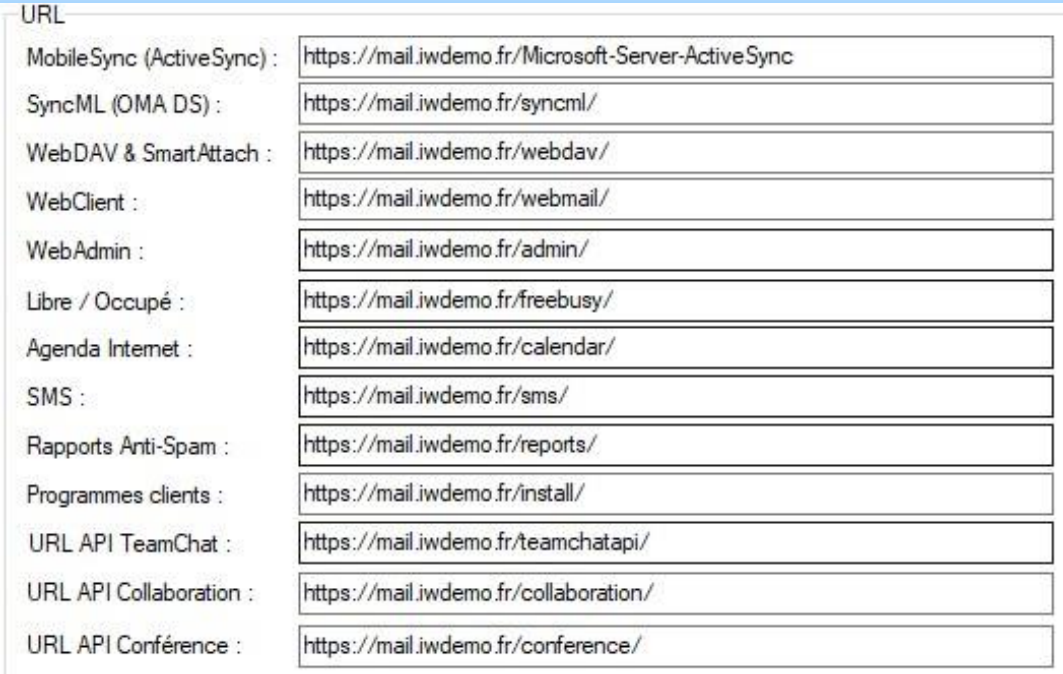

# <span id="page-15-0"></span>Le cryptage des mots de passe

Dans Système -> Avancé -> onglet Protocole il y a possibilité de sélectionner les types d'authentifications qui peuvent être utilisés par le serveur :

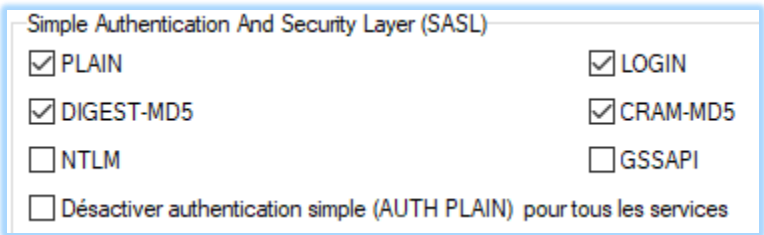

Les deux premières méthodes (Plain et Login) transmettent le mot de passe en clair sauf si le protocole est en mode SSL/TLS.

Le serveur cherchera toujours à utiliser la solution la plus sûre parmi celles proposées par le client.

Pour la sécurité, le mieux serait de cocher "Désactiver l'authentification simple..." mais il faut s'assurer que tous les clients peuvent utiliser une des autres méthodes ce qui n'est pas toujours le cas.

Si cette option est cochée, le Client Web ne peut pas faire l'authentification SMTP (mais la connexion http a été authentifiée), il faut donc :

- Mettre l'adresse locale en hôte de confiance (dans Email -> Sécurité, il suffit en général de mettre 127.0.0.1)
- Ne pas utiliser l'authentification SMTP pour le Client Web (Groupware -> Client Web)

Si le serveur n'implémente pas l'authentification **GSSAPI**, il est préférable de la décocher pour éviter des erreurs d'authentification.

# <span id="page-15-1"></span>Les certificats

Il est indispensable d'avoir des certificats valides et certifiés par une autorité de certification (Let's Encrypt propose des certificats gratuits mais moins sécurisés que Sectigo, DigiCert, GeoTrust, Thawte...

Les certificats sont traités dans la console d'administration dans le menu Système -> Certificats.

Le document "Guide d'installation d'un certificat" donne les détails pour créer un certificat, voir dans

[http://www.icewarp.fr/download/guides](http://www.icewarp.fr/download/guides/IceWarp%20-%20DeepCastle2%20-%20Installation%20Certificat.pdf)

# <span id="page-16-0"></span>Les protocoles SSL/TLS

Des variables API permettent d'affiner l'utilisation des protocoles dans les échanges cryptés.

Il faut aller sur la console d'administration dans Fichier -> Console API

Mettre Ext\_SSL dans le filtre et on obtient les variables suivantes avec la valeur conseillée pour les versions 13.0 et le commentaire.

#### **Nom : c\_system\_adv\_ext\_sslservermethod**

Valeur : 0

Commentaire : Protocoles SSL acceptés par le serveur.

- 0 Default (currently the same as 6; but will be increased in future according to the actual security trends),
- 1 Deprecated (the same as 3),
- 2 Deprecated (the same as 3),
- 3 Support SSL3 and newer (SSL3;TLS1;TLS1.1;TLS1.2),
- 4 Support TLS1 and newer (TLS1;TLS1.1;TLS1.2),
- 5 Support TLS1.1 and newer (TLS1.1;TLS1.2),
- 6 Support TLS1.2 and newer same as 5 on Linux RHEL5 and RHEL6),
- 7 Same as 6 but TLS1.3 will be disabled (required for client renegotiation for HTTP service and require client certificate

#### **Nom : c\_system\_adv\_ext\_sslclientmethod**

Valeur : 0

Commentaire : Protocoles SSL supportés par le client.

- 0 Default (currently the same as 6; but will be increased in future according to the actual security trends),
- 1 Deprecated (the same as 3),
- 2 Deprecated (the same as 3),
- 3 Support SSL3 and newer (SSL3;TLS1;TLS1.1;TLS1.2) (Client will send out TLSv1 client hello messages including extensions and will indicate that it also understands TLSv1.1;TLSv1.2 and permits a fallback to SSLv3),
- 4 Support TLS1 and newer (TLS1;TLS1.1.TLS1.2) (Client will send out TLSv1 client hello messages including extensions and will indicate that it also understands TLSv1.1; TLSv1.2),
- 5 Support TLS1.1 and newer (TLS1.1;TLS1.2) (Client will send out TLSv1.1 client hello message including extensions and will indicate that it also understands TLSv1.2),
- 6 Support TLS1.2 and newer (Client will send out TLSv1.2 client hello message) same as 5),
- 7 Same as 6 but TLS1.3 will be disabled

#### **Nom : c\_system\_adv\_ext\_sslcipherlist**

Valeur :

ECDH+AESGCM:ECDH+CHACHA20:DH+AESGCM:ECDH+AES256:DH+AES256:ECDH+AES128:DH+AE S:RSA+AESGCM:RSA+AES:!aNULL:!MD5:!DSS:!AESCCM

Commentaire : List of supported ciphers according to (http://www.openssl.org/docs/apps/ciphers.html#)

#### **Nom : c\_system\_adv\_ext\_sslhonorcipherorder**

Valeur : vrai

Commentaire : When choosing a cipher, use the server's preferences instead of the client preferences (SSL\_OP\_CIPHER\_SERVER\_PREFERENCE in https://www.openssl.org/docs/ssl/SSL\_CTX\_set\_options.html)

# <span id="page-17-0"></span>La sécurité vue par l'utilisateur

Il s'agit ici de traiter de la sécurité telle que la perçoit l'utilisateur, c'est à dire celle relative à la confidentialité de ses propres informations vis à vis de l'extérieur en général et des autres utilisateurs du serveur en particulier.

Nous indiquons systématiquement les options qu'il est conseillé de valider. C'est à l'administrateur de fixer les règles à appliquer et de les communiquer aux utilisateurs.

# <span id="page-17-1"></span>La sécurité avec les clients de type Outlook

Nous traitons ici des clients **Outlook** et **Thunderbird** mais les problèmes sont très similaires sur d'autres clients.

Le client dialogue avec le serveur par les protocoles POP ou IMAP pour la réception des messages et par le protocole SMTP pour l'émission des messages vers le serveur.

La réception et l'envoi de messages sont associés à plusieurs mécanismes de sécurité :

- **L'authentification** par nom d'utilisateur et mot de passe toujours obligatoire pour lire des comptes POP ou IMAP.
- La possibilité de s'authentifier lors de **l'émission** d'un message (protocole SMTP)
- La possibilité d'échanger sur un canal crypté (**SSL**) pour la réception des mails (POP/IMAP) et/ou pour l'émission des mails (SMTP).
- Le cryptage et la mémorisation du **mot de passe** d'authentification.
- La possibilité d'envoyer et de recevoir des **messages cryptés/signés** par un certificat.

### <span id="page-17-2"></span>Authentification de l'utilisateur

#### <span id="page-17-3"></span>Authentification pour la réception des messages

L'authentification par un couple **nom/mot de passe** est toujours obligatoire pour recevoir ses messages.

Ce couple doit être suffisamment sûr pour qu'il ne puisse pas être deviné. Voir le § sur la stratégie des [mots de passe.](#page-12-0)

Le nom utilisé pour l'identification peut être soit **l'adresse email complète** (construite avec un des alias du compte) soit le **Nom d'utilisateur** (dans l'onglet Utilisateur du compte).

Il est possible d'indiquer l'option choisie dans la console d'administration "Domaines et comptes -> Stratégies -> onglet Stratégie de connexion" :

*© IceWarp France / DARNIS Informatique* Toute reproduction interdite sans accord d'IceWarp France

Options de Connexion

O Les utilisateurs doivent se connecter avec leur nom

(e) Les utilisateurs doivent se connecter avec leur adresse email

□ Convertir les caractères % et / en @ dans le nom des utilisateurs

Toutefois, il est toujours possible de s'identifier avec son adresse email complète quelque soit le choix effectué.

Par ailleurs, la connexion avec le nom d'utilisateur peut générer des erreurs de connexion avec certains clients de messagerie, elle est donc à éviter.

#### <span id="page-18-0"></span>Authentification pour l'envoi des messages

Les serveurs peuvent demander à ce que l'émission des messages soit effectuée par un utilisateur authentifié (option du serveur qu'il est conseillé de valider) mais ce n'est pas obligatoire.

L'absence d'authentification SMTP dans le client peut aboutir à une erreur du type : *550 5.7.1 <user1@domaine1>... we do not relay <user2@domaine2>*

Nous conseillons donc de positionner systématiquement **l'authentification de l'échange SMTP** sur le client. Cette authentification s'effectue de la manière suivante.

Sur Outlook, il s'effectue dans les paramètres avancés du compte :

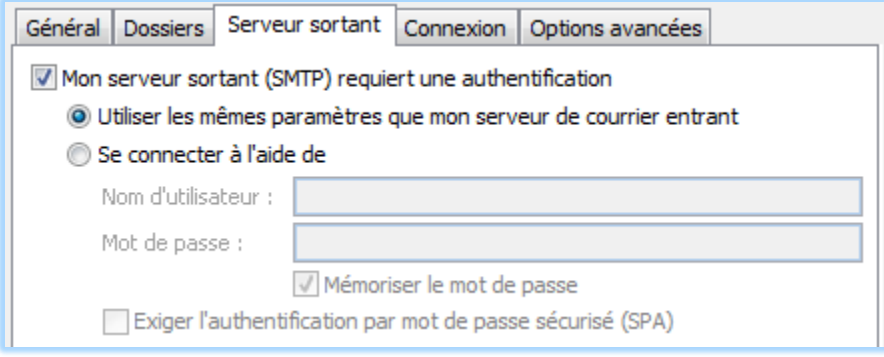

L'option "Utiliser les mêmes paramètres que mon serveur de courrier entrant" est valable si le compte POP et le compte SMTP sont communs, sinon, il faut donner explicitement les paramètres du compte SMTP.

Sur Thunderbird dans la description du serveur SMTP :

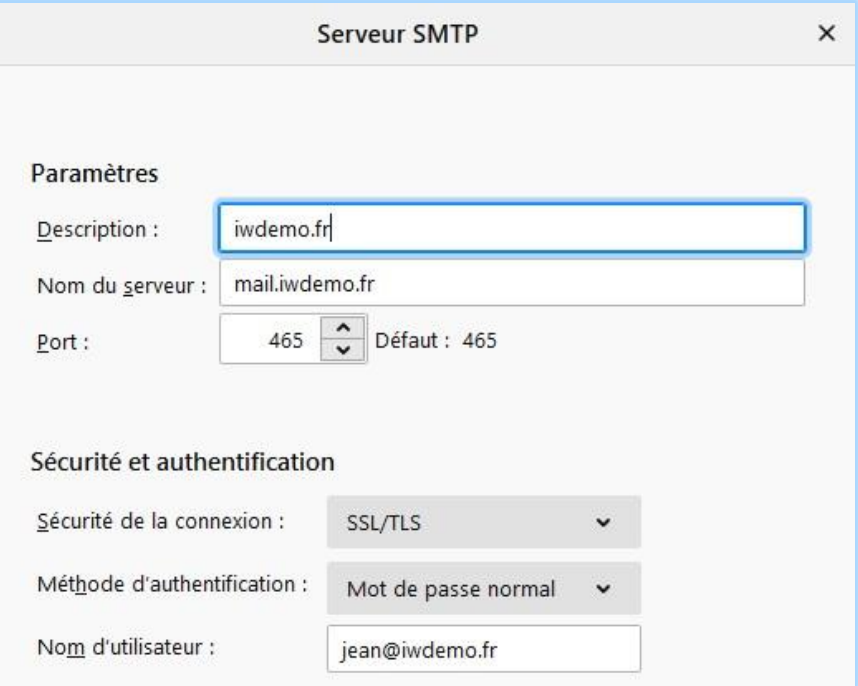

Le mot de passe est demandé lors de la première session.

# <span id="page-19-0"></span>Connexion SSL

La connexion SSL permet le cryptage des échanges entre le client et le serveur donc évite l'écoute et l'intrusion. **Cette option est fortement conseillée** si la liaison entre le client et le serveur n'est pas dans un bâtiment protégé.

La connexion SSL peut être positionnée ou non dans le client.

Elle nécessite la présence d'un certificat valide dans le serveur IceWarp. Voir le § [Certificat](#page-15-1) pour plus de précisions.

#### <span id="page-19-1"></span>Ports utilisés par IceWarp

25

Attention : vérifier la coïncidence des ports du client avec ceux définis dans le service correspondant d'IceWarp (Système -> Services) :

**SMTP** 

Port ppal:

Port SSL: 465

Port secondaire : 587

*© IceWarp France / DARNIS Informatique*

Toute reproduction interdite sans accord d'IceWarp France

POP3 110 Port SSL: |995| Port ppal: IMAP 143 Port SSL: 993 Port ppal:

Il faut aussi que ces ports soient ouverts sur les pare-feux du serveur et du routeur.

### <span id="page-20-0"></span>La sécurisation du mot de passe

Le mot de passe est, en standard, transmis en clair ce qui le rend vulnérable à l'écoute. Pour pallier cette faiblesse, certains clients proposent de le crypter :

- Transmission cryptée du mot de passe (SPA sur Oulook)).
- Authentification sécurisée (Thunderbird)

Ces options ne sont cependant pas acceptées par IceWarp mais la **connexion SSL** les rend inutiles puisqu'ils sont alors cryptés avec le reste de l'échange.

## <span id="page-20-1"></span>Cryptage/signature des messages

Cette fonction permet de protéger complètement les données transmises et reçues vis à vis de tous en dehors du destinataire des messages. Elle nécessite la création et le stockage de clés publique et privée pour chaque interlocuteur et la diffusion des clés publiques.

C'est une méthode très efficace mais difficile à mettre en œuvre, il faut consulter la documentation spécifique du client de messagerie utilisé. Pour le Client Web, le document de l'utilisateur "Guide utilisateur du Client Web" disponible sur [www.icewarp.fr](http://www.icewarp.fr/downloads/documentation/server/#web_client) donne la méthode à utiliser.

# <span id="page-20-2"></span>La sécurité avec le Client Web

### <span id="page-20-3"></span>Authentification de l'utilisateur

Le Client Web est vu comme un utilisateur local du serveur, il utilise le protocole IMAP (sur les comptes IMAP & POP3) pour la synchronisation des dossiers et le protocole SMTP pour l'envoi des messages.

L'utilisateur doit toujours s'authentifier vis à vis du serveur par un couple **nom/mot de passe**.

Le nom est en général **l'adresse mail complète**, il peut être aussi le nom d'utilisateur si l'option suivante de la console d'administration "Domaines et comptes -> Stratégies -> onglet Stratégie de connexion " est positionnée :

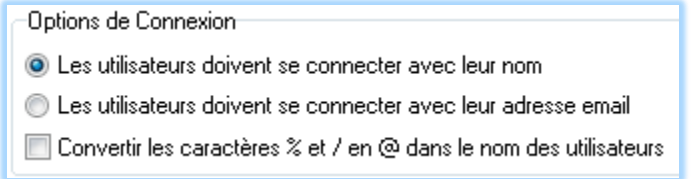

Il est préférable et toujours possible d'utiliser l'adresse email complète.

Lors de la connexion, le navigateur demande à l'utilisateur s'il veut que le système mémorise ou non son mot de passe (ici FireFox) :

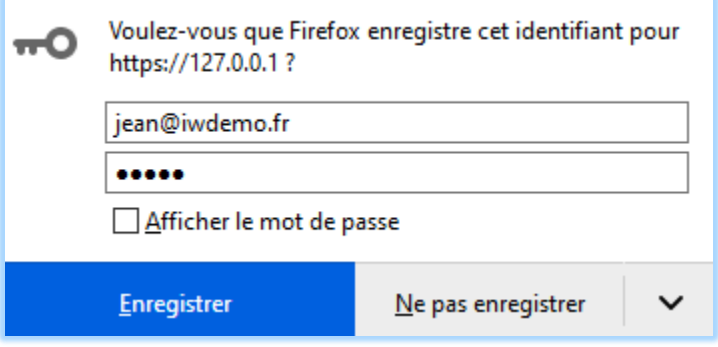

Il existe aussi l'option "Rester connecté" sur la page de login du Client Web. Il est **fortement déconseillé de mémoriser** l'utilisateur et le mot de passe sauf sur un ordinateur fixe et personnel.

# <span id="page-22-0"></span>Connexion SSL

La transaction peut être ou non sécurisée par l'utilisation du protocole HTTPs. Ceci se définit au moment de la connexion.

Connexion **non sécurisée** : **http://<serveur>/** ou **http://<serveur>/webmail/**

Connexion **sécurisée** : **https://<serveur>/** ou **https://<serveur>/webmail/**

Les ports sont définis dans le menu Système -> Services -> onglet Général -> service Web :

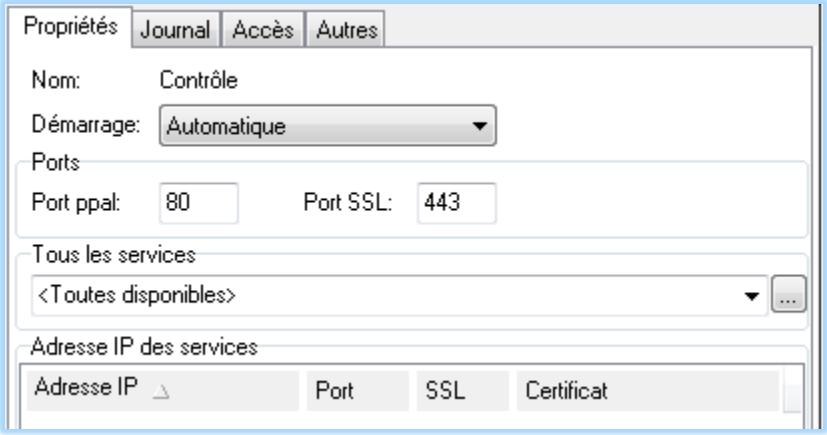

La solution sécurisée fortement conseillée et le serveur peut l'imposer [\(voir cette FAQ\)](https://support.icewarp.fr/index.php?_m=knowledgebase&_a=viewarticle&kbarticleid=400). Elle nécessite un certificat dans le serveur (voir le § [sur les certificats\)](#page-15-1).

## <span id="page-23-0"></span>Le changement du mot de passe

Le mot de passe doit être conservé secret et doit répondre à la stratégie des mots de passes définie pour tout le serveur (voir le § sur la [sécurité du serveur\)](#page-12-0).

Un utilisateur peut (et doit dans certains cas) changer son mot de passe dans le Client Web par l'écran suivant accessible par le menu Options -> Comptes -> Mon Compte :

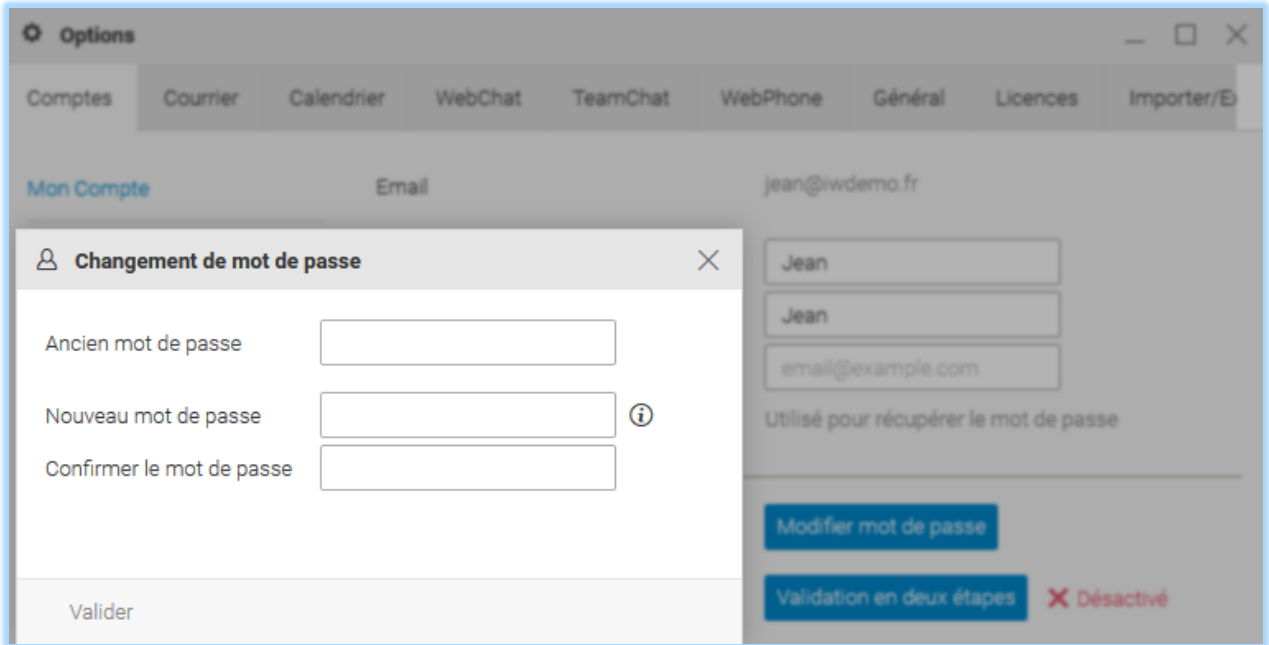

### <span id="page-23-1"></span>La validation en deux étapes

Le Client Web permet une authentification renforcée nécessitant un mot de passe et la possession d'un appareil tel qu'un mobile. Ce mode est conseillé pour les comptes administrateurs.

Sa mise en œuvre pour le Client Web est décrite dans le document "Guide utilisateur du Client Web" disponible sur [www.icewarp.fr.](http://www.icewarp.fr/downloads/documentation/server/#web_client)